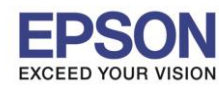

**หัวข้อ : การต ัดกระดาษม้วน R2000**

 $\_$  , and the set of the set of the set of the set of the set of the set of the set of the set of the set of the set of the set of the set of the set of the set of the set of the set of the set of the set of the set of th

**รองร ับปริ้นเตอร์รุ่น : R2000 รองร ับระบบปฏิบัติการ :**

> **1. เมื่อมีการพิมพ์งานเสร็จเรียบร้อยแล้วให้กดปุ่ม กระดาษม้วน เครื่องพิมพ์จะมีการพิมพ์ลายเส้นปะ ออกมาด้วยเพื่อเป็ นเส้นไว้ส าหรับตัดกระดาษ**

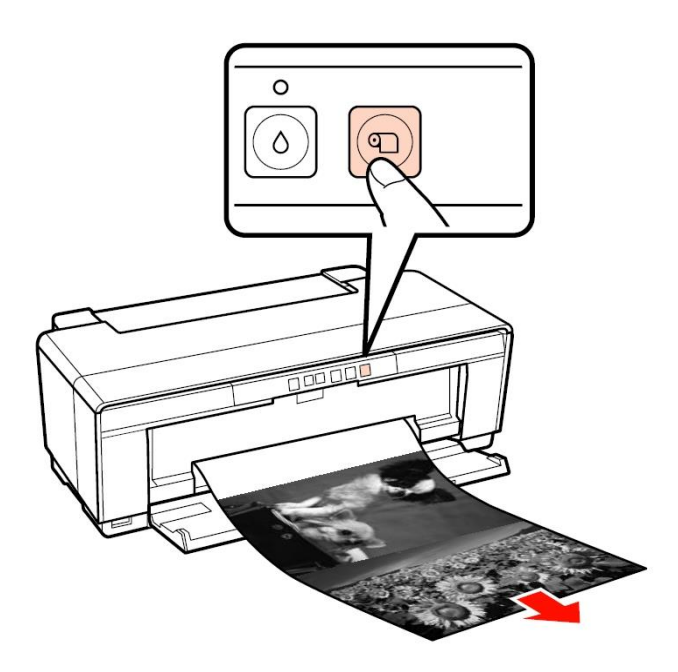

**2. ตัดกระดาษตามเส้นปะ**

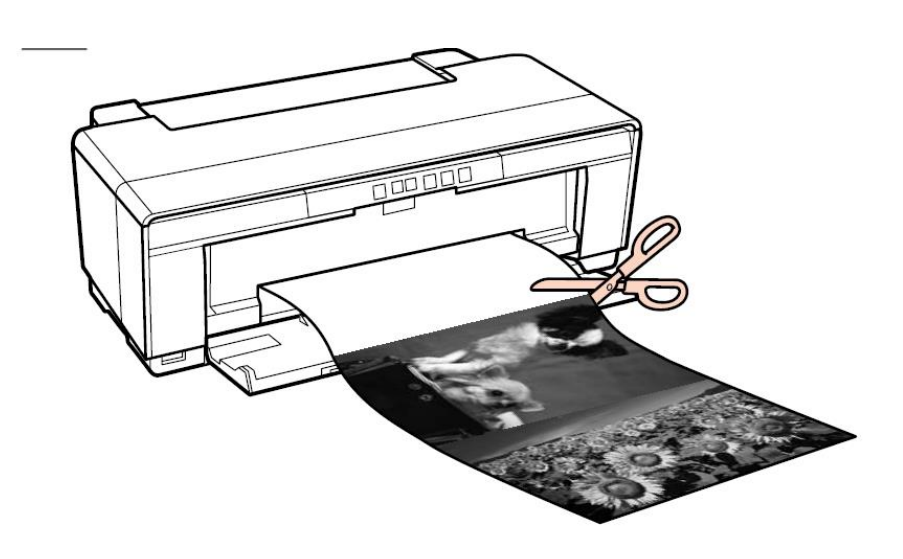

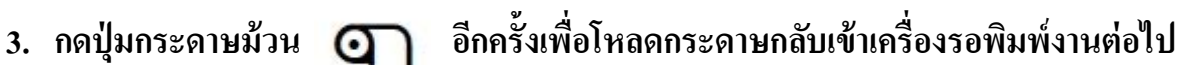

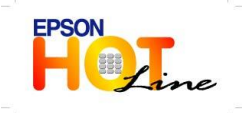

 **สอบถามขอ้ มลู การใชง้านผลติ ภณั ฑแ์ ละบรกิ าร โทร.0-2685-9899**

- **เวลาท าการ : วันจันทร์ – ศุกร์ เวลา 8.30 – 17.30 น.ยกเว้นวันหยุดนักขัตฤกษ์**
- **[www.epson.co.th](http://www.epson.co.th/)**

**EPSON THAILAND / Oct 2013**

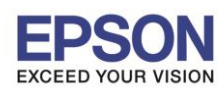

2

**หัวข้อ : การต ัดกระดาษม้วน R2000**

 $\_$  , and the set of the set of the set of the set of the set of the set of the set of the set of the set of the set of the set of the set of the set of the set of the set of the set of the set of the set of the set of th

**รองร ับปริ้นเตอร์รุ่น : R2000 รองร ับระบบปฏิบัติการ :**

## **หมายเหตุ: กรณีต้องการเอากระดาษม้วนออก**

**กดปุ่ม กระดาษค้างไว้ประมาณ3-5 วินาที กระดาษจะม้วนกลับไปด้านหลังเครื่องพิมพ์แล้ว จะมีไฟ error**  ขึ้นที่ปุ่มถังขยะ **ป่า โบ** หลังจากนั้นให้กดปุ่มกระดาษม้วน **Q** อีกครั้ง แล้วเอากระดาษม้วนออก

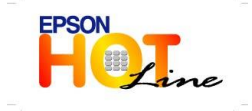

 **สอบถามขอ้ มลู การใชง้านผลติ ภณั ฑแ์ ละบรกิ าร โทร.0-2685-9899 เวลาท าการ : วันจันทร์ – ศุกร์ เวลา 8.30 – 17.30 น.ยกเว้นวันหยุดนักขัตฤกษ์ [www.epson.co.th](http://www.epson.co.th/)**

**EPSON THAILAND / Oct 2013**